# **CC** omnidoc VOTRE SOLUTION DE **TÉLÉEXPERTISE**

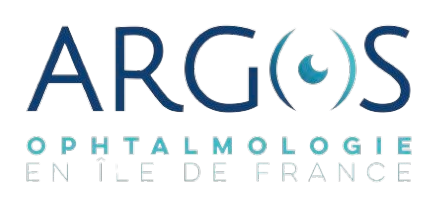

Un accès **simple**, **gratuit** et **sécurisé** aux spécialistes de l' **ESS ARGOS** pour vos demandes d'avis

### COMMENT ENVOYER **MA DEMANDE D'AVIS ?**

#### **Je me rends sur omnidoc.fr/ess-argos**

**S** S'inscription and S'inscrire Ce dont j'ai besoin : Mon compte eCPS ou une preuve d'identité (carte identité ou carte CPS)

## depuis la section **Annuaire** ou avec l'URL ci-dessus Rejoindre le réseau **Je retrouve mon réseau** Puis je clique sur

### **Je sélectionne la spécialité puis je renseigne les informations du patient**

Remplissez soigneusement ces informations : elles sont indispensables pour la traçabilité de l'acte de téléexpertise

#### **Je remplis ma demande**

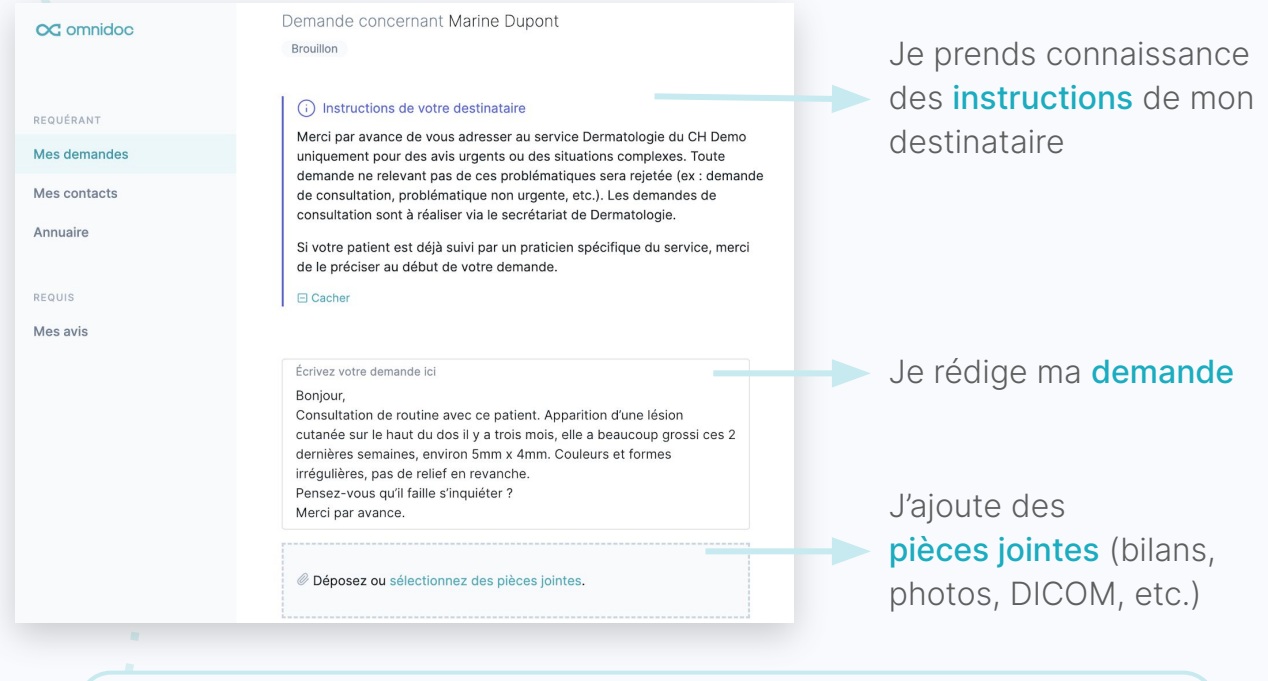

#### **Astuce**

J'importe directement des photos dans ma demande depuis mon smartphone via l'application Omnidoc

#### **J'envoie ma demande**

Je serai alerté.e par mail ou par notification mobile dès que j'aurai reçu une réponse.

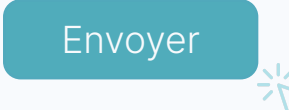

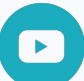

Pour plus d'informations, n'hésitez pas à consultez notre **[tutoriel vidéo](https://youtu.be/zB3PUWpMqXc)**

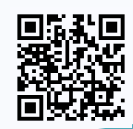

Vous avez des questions ? Contactez **[support@omnidoc.fr](mailto:support@omnidoc.fr)**